## Formstack Form

HandL UTM Grabber / Tracker How to collect and track UTM variables step

- [Capture UTMs using Forms](#page-1-0)tack forms
- [Capture UTMs using Formstack fo](#page-3-0)rms (V4) Old
- [Capture UTMs using Formstac](#page-5-0)k forms (V4)

## <span id="page-1-0"></span>Capture UTMs using Formstack forms

This form only works in HandL UTM Grabber V3

Add the hidden fields as follows. Make sure the hidden field name (eit exactly matches with our naming con Weetnivieon WP e Secondo des

After activating the plugin, insert the following code in your custom ja

function FF\_OnAfterRender(){ console.log("Form rendered successfuldy! $\forall$   $\lambda$ ; rs = ["Lead.UTM\_Campaign\_\_c","Lead.UTM\_Medium\_\_c","Lead.UTM\_Source\_\_c","Lead. for (v of vars){ escape\_v = v.replace(/\./g, '\\.') jQuery("#"+escape\_v).val(Cookies.get(v));

```
	}
	return true;
}
```
And the fields will be automatically populated after lead is submitted.

## <span id="page-3-0"></span>Capture UTMs using Formstack forms (V4)

This form is only compatible with HandL UTM Grabber V3.

Please add the hidden fields as outlined below. Ensure that the hidden label or placeholder) exactly matches our naming conventitiven Wet Silled t

As of version 3.0.59, you do not need to perform any additional steps, supported.

If you are using HandL UTM Grabber 3.0.58 and below. Then proceed v

Upon activating the UTM Grabber V3 plugin, insert the following code into your custom JavaScript file:

```
setTimeout(function(){
	handl_utm_all_params.map(function(v){ var element = document.querySelector('.fsForm 
[placeholder="'+v+'"]')
      if (element){
       var curVal = Cookies.get(v) ?? ""; var event = new Event('input', {
bubbles: true })
        var previousValue = element.value
        element.value = curVal
       element. valueTracker.setValue(previousValue)
element.dispatchEvent(event)
      }
  	})
}, 500)
```
This code will automatically populate the fields after a lead is submitted.

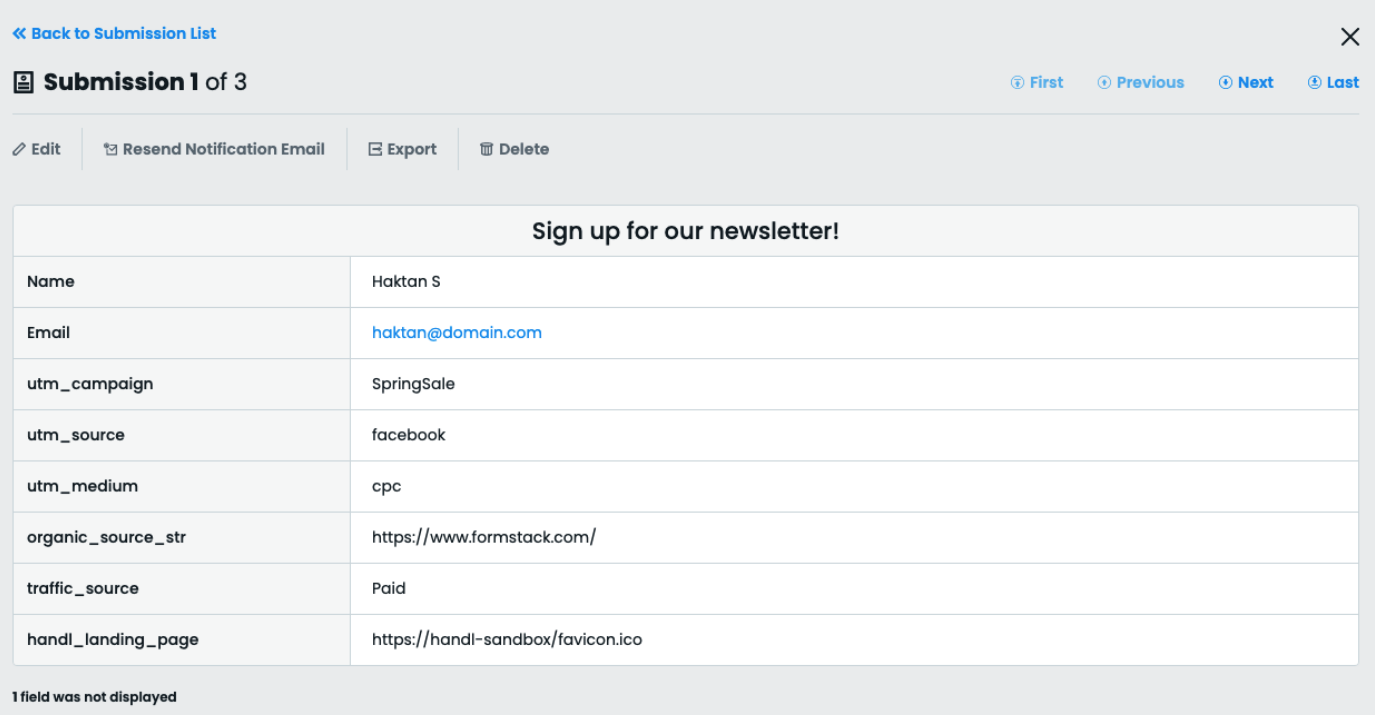

## <span id="page-5-0"></span>Capture UTMs using Formstack forms (V4)

This form is only compatible with HandL UTM Grabber V3.

Please add the hidden fields as outlined below. Ensure that the hidden label or placeholder) exactly matches our naming conventitiven Wet Silled t

Add Embed Coda FormStack at the top of your form and include the folloy sure to rep <FORM ID with your own form id

```
<script>var form = window.fsApi().getForm(<FORM ID>);
form.registerFormEventListener({
      type: 'ready',
       onFormEvent: function (event) {
```

```
 if (window.handl_utm_all_params){
        [handLutm_alLparamsmap(function(v)\{-\frac{1}{m}Var element =document.querySelector('.fsForm [placeholder="'+v+'"]')
    			if (element){
    \Box\Box\Boxvar curVal = Cookies.get(v);
     				if (curVal){
TITIII var field_id = element.getAttribute('data-fs-fieldFidTI) var dest_field =
form.getField(field_id);
						dest_field.setValue(curVal);
     				}
     			}	
    \Box})
        }
     	return Promise.resolve(event);
     }
});
</script>
```
This code will automatically populate the fields after a lead is submitted.

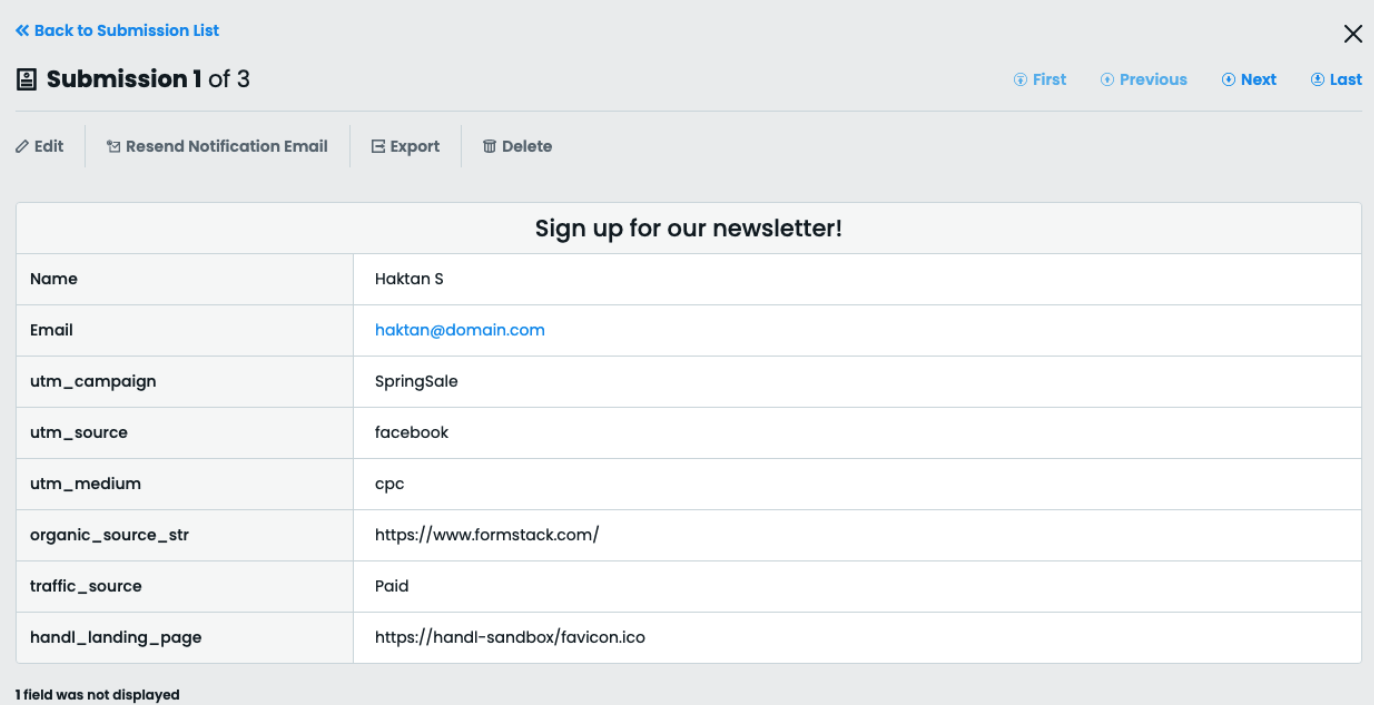